# Sistemi Operativi<sup>1</sup>

#### Mattia Monga

Dip. di Informatica Università degli Studi di Milano, Italia mattia.monga@unimi.it

#### a.a. 2014/15

1  $1$ @ $\circ$  2008–15 M. Monga. Creative Commons Attribuzione — Condividi allo stesso modo 4.0 Internazionale. http://creativecommons.org/licenses/by-sa/4.0/deed.it.. Immagini tratte da [2] e da Wikipedia.

<span id="page-0-0"></span>find

Per selezionare file con determinate caratteristiche si usa find find percorso predicato Seleziona, nel sottoalbero definito dal percorso, tutti i file per cui il predicato è vero Spesso usato insieme a a xargs find percorso predicato| xargs comando funzionalmente equivalente a comando \$(find percorso predicato) ma evita i prob[lemi di lunghezza de](mattia.monga@unimi.it)lla riga di comando perché xargs si preoccupa di "spezzarla" opportunamente.

Bruschi Monga Re

[B](#page-5-0)ruschi Monga Re

find

[Softwa](#page-1-0)re [factory](#page-2-0) Make Debugger

# Lezione XVII: Unix Power tools

#### Due espressioni idiomatiche

Spesso si vuole fare un'operazione per ogni file trovato con find. L'espressione piú naturale sarebbe:

- 1 for i in \$(find percorso predicato); do
- <sup>2</sup> comando \$i
- <sup>3</sup> done

Questa forma presenta due problemi: può eccedere la misura della linea di comando e non funziona correttamente se i nomi dei file contengono spazi

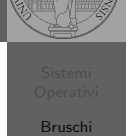

Monga Re

Bruschi Monga Re

tools find

Software factory Make

programming

#### Due espressioni idiomatiche

Bruschi Monga Re

tools find

#### Un'alternativa è

1 find percorso predicato  $-print0$  | xargs  $-0$  -n 1

In questo modo (−print0) i file trovati sono separati dal carattere 0 anziché spazi e xargs è capace di adattarsi a questa forma. Un'alternativa piú generale che mostra la potenza del linguaggio di shell che non distingue fra comandi e costrutti di controllo di flusso (sono tutti "comandi" utilizzabili in una pipeline)

- 1 find percorso predicato  $\vert$  while read x; do
- 2 comando  $\frac{6}{x}$
- <sup>3</sup> done

read x legge una stringa e la assegna alla variabile  $x$ .

309

[B](#page-0-0)ruschi Monga Re

find Archivi

#### <span id="page-1-0"></span>Archivi

Un archivio *archive* è un file di file, cioè un file che contiene i byte di diversi altri file e i relativi metadati. (Cfr. con una directory, che è un file speciale, che sostanzialmente contiene solo l'elenco dei file)

- ar L'archiviatore classico, generalmente utilizzato per le librerie (provare ar t /usr/lib/i86/libc.a
- tar Tape archive, standard POSIX tar cvf archivio.tar lista files

Gli archivi possono essere compressi con compress o, piú comunemente, con gzip o bzip2 I file .zip sono archivi compressi.

# Esercizi

- **1** Trovare il file piú "grosso" in un certo ramo
- <sup>2</sup> Copiare alcuni file (ad es. il cui nome segue un certo pattern) di un ramo in un altro mantenendo la gerarchia delle directory
- $\bullet$  Calcolare lo spazio occupato dai file di proprietà di un certo utente
- <sup>4</sup> Scrivere un comando che conta quanti file ci sono in un determinato ramo del filesystem

# Altre utility

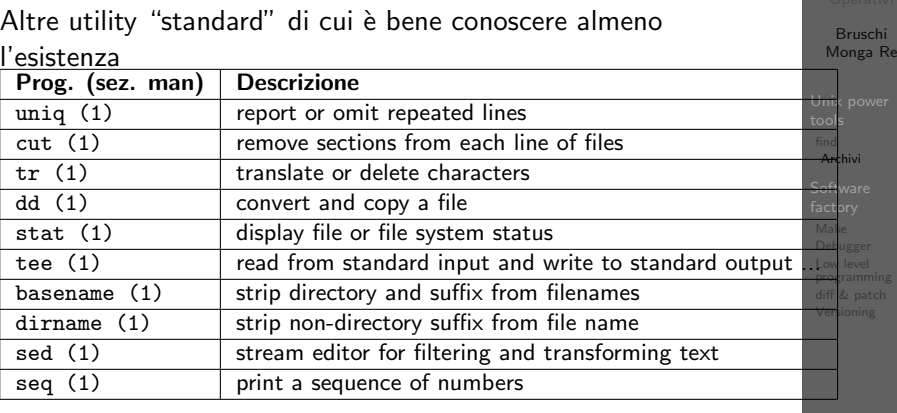

Inoltre è molto utile conoscere le espressioni regolari (man 7 re format), usate da grep, sed, ecc.

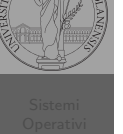

Bruschi Monga Re

tools find Archivi

Software factory Make Debugger

#### 312

#### Esercizi

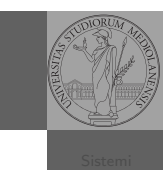

Bruschi Monga Re

find Archivi

- <sup>1</sup> Creare un archivio tar.gz contenente tutti i file la cui dimensione è minore di 50KB
- <sup>2</sup> Rinominare un certo numero di file: per esempio tutti i file .png in .jpg
- <sup>3</sup> Creare un file da 10MB costituito da caratteri casuali (usando /dev/random) e verificare se contiene la parola JOS
- <sup>4</sup> Trovare l'utente che ha il maggior numero di file nel sistema
- <sup>5</sup> Trovare i 3 utenti che, sommando la dimensione dei loro file, occupano piú spazio nel sistema.

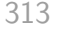

# <span id="page-2-0"></span>UNIX software factory

- UNIX nasce come sistema per i programmatori (l'unica tipologia di utente all'inizio degli anni '70. . . )
- progettato insieme ad un linguaggio di programmazione (C)
- la 'filosofia di UNIX' (piccoli programmi che fanno molto bene una sola cosa su file) si adatta perfettamente al paradigma di sviluppo edit-compile-debug
- tool all'avanguardia nell'elaborazione di file di testo (pe[r lo](#page-5-0) piú organizzati per "righe") e per la scrittura dei programmi di elaborazione stessi (lex, yacc,. . . )

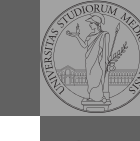

Bruschi Monga Re

find Archivi

Bruschi Monga Re

 $\overline{\text{softmax}}$ .<br>actory

programming

# Lezione XVIII: The UNIX software factory

314

# Edit/Compile

- Editor: ed, vi, emacs manipolano arbitrariamente i byte di un file, generalmente interpretandoli come caratteri stampabili (testo)
- Compilatore: cc (gcc)
	- **1** cc sorgente  $(.c) \rightsquigarrow$  assembly  $(.s)$
	- **2** as assembly  $\rightsquigarrow$  oggetto (.0)
	- <sup>3</sup> (ar archivia diversi oggetti in una libreria (.a)
	- $\bullet$  1d *oggetti* e *librerie*  $\rightsquigarrow$  eseguibile (a.out) (il formato storico è COFF, oggi ELF)

Si noti che a sua volta anche la compilazione vera e propria è fatta da due passi (pre-processore cpp e compilazione cc1).

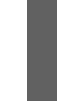

[B](#page-0-0)ruschi Monga Re

.<br>[Softwa](#page-1-0)re .<br>actory

#### Make

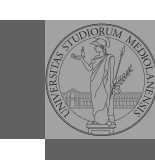

#### Stuart Feldman, 1977 at Bell Labs.

Permette di specificare dipendenze fra processi di generazione. Dipendenze: se cambia (secondo la data dell'ultima modifica) un prerequisito, allora il processo di generazione deve essere ripetuto.

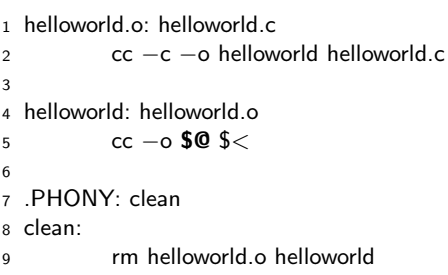

317

# **Stato**

<span id="page-3-0"></span>

Lo stato del programma può essere analizzato come:

- forma simbolica: secondo i simboli definiti nel linguaggio di alto livello e conservati come simboli di debugging
- memoria virtuale: stream di byte suddiviso in segmenti
	- Text: contiene le istruzioni (spesso read only)
	- Initialized Data Segment: variabili globali inizializzate
	- Uninitialized Data Segment (bss): variabili globali non inizializzate
	- Stack: collezione di stack frame per le chiamate di procedura. Cresce verso il basso.
	- Heap: Strutture dati create dinamicamente. Cresce verso l'alto tramite system call brk (API malloc).

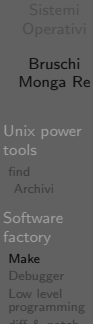

[B](#page-0-0)ruschi Monga Re

[Softwa](#page-1-0)re [factory](#page-2-0) Make Debugger

iff & patc

#### Concetti fondamentali

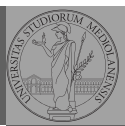

Bruschi Monga Re

Software factory Make Debugger

Bruschi Monga Re

Software factory Make Debugger

programming

#### **Breakpoint**

Un punto del programma in cui l'esecuzione deve essere bloccata, tipicamente per esaminare lo stato in quell'istante.

#### Stepping

Eseguire il programma passo a passo. La granularità del passo può arrivare fino all'istruzione macchina.

318

# Uso del debugger  $\bullet$  break ... (un simbolo o un indirizzo  $*0x...$ ) • run ... (eventualmente con argv)  $\bullet$  print  $\ldots$  (x) next (nexti)

- o step (stepi)
- **a** backtrace

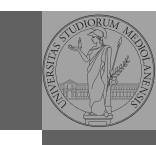

Bruschi Monga Re

Software factory Make

Debugger Low level programming diff & patch Versioning

[Softwa](#page-1-0)re [factory](#page-2-0) Make Debugger [Low lev](#page-3-0)el [program](#page-3-0)ming [diff & p](#page-4-0)atch [Version](#page-5-0)ing

Bruschi Monga Re

Per costruire sistemi operativi a volte serve alterare il flusso tradizionale

- <sup>1</sup> gcc −O −nostdinc −I. −c bootmain.c
- <sup>2</sup> gcc −nostdinc −I. −c bootasm.S
- 3 ld −m elf i386 −N −e start −Ttext 0x7C00 −o bootblock.o bootasm.o bootmain.org
- <sup>4</sup> objdump −S bootblock.o > bootblock.asm
- <sup>5</sup> objcopy −S −O binary −j .text bootblock.o bootblock

Perché capire i dettagli delle fasi?

- 1 \$ nm kernel | grep \_start
- 2 8010b50c D \_binary\_entryother\_start
- 3 8010b4e0 D \_binary\_initcode\_start
- <sup>4</sup> 0010000c T start

322

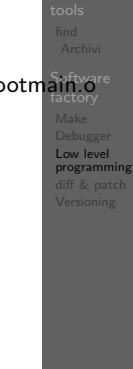

# [B](#page-0-0)ruschi Monga Re Si possono fare anche cose piú complicate, ma la sintassi è poco "amichevole" 1 \_\_asm\_\_("cld $\n\times$ t" 2  $"rep\hbox{\textsf{r}}$

- <sup>3</sup> "stosl"
- <sup>4</sup> : /∗ no output registers ∗/

Assembly in C (cont.)

- <sup>5</sup> : "c" (count), "a" (fill value), "D" (dest)
- <sup>6</sup> : "%ecx", "%edi" );

#### La sintassi è

1 \_\_asm \_\_ ( "statements" : output registers : input registers : clobbered registers)

http://www.delorie.com/djgpp/doc/brennan/brennan\_ att\_inline\_djgpp.html

La symbol table serve al linker per associare nomi simbolici e indirizzi prodotti dal compilatore:

- contenuta in tutti gli oggetti, generalmente viene lasciata anche negli eseguibili (ma può essere scartata con strip)
- una versione piú ricca viene detta "simboli di debug" (vari formati, p.es. DWARF)
- le tabelle dei simboli possono essere consultate con nm

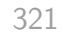

<span id="page-4-0"></span>Assembly in C

In alcuni casi è comodo mischiare l'assembly al C (meno laborioso di organizzare il collegamento)

```
1 -asm_{-}(" nop");
2
3 __asm (" movl %eax, %ebx");
4 __asm__("xorl %ebx, %edx");
5 -2sm^{2}("movl $0, 1 - 1booga");
6
7 __asm __(" pushl %eax\n\t"
\frac{8}{2} "movl $0, %eax\n\t"
9 "popl %eax");
```
Attenzione! Il compilatore C non "vede" l'effetto delle [istruzioni assembly.](http://www.delorie.com/djgpp/doc/brennan/brennan_att_inline_djgpp.html)

## diffutils

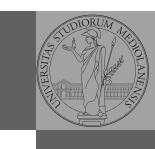

Bruschi Monga Re

Software factory Make Debugger Low level

programming diff & patch

Con cmp è possibile controllare se due file sono identici. Per i file di testo organizzato il righe esistono strumenti piú sofisticati:

- diff elenca le modifiche necessarie per trasformare un file in un altro (diff3 si aiuta con un "antenato" comune, fondamentale per facilitare il merge)
- $\bullet$  diff (e in maniera piú evoluta diff3) cerca di identificare le righe che non sono cambiate: le modifiche sono organizzate per hunk
- patch riapplica gli hunk di modifica al file originale (o versioni leggermente modificate dei medesimi)

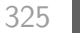

# <span id="page-5-0"></span>Versioning

L'idea può essere incorporata a vari livelli: Emacs può "salvare" automaticamente le versioni precedenti dei file (generalmente una sola  $*$ , altrimenti  $*$  1 ...), oppure addirittura nel *file* system.

Git invece ricrea un suo "file system": blob e tree, ref.

- multi-phase commit: working directory, stage e local repository
- distribuito senza necessariamente server centralizzati: pull e push
- $\bullet$  in un commit è conservato l'insieme delle modifiche (c[ome](#page-5-0) 'diff') fatte ad un insieme (change-set) di file: perciò è associato a un tree
- · una branch è semplicemente una reference mobile a una linea di sviluppo.

#### Revision, version, configuration management

#### Dagli anni '80 sono stati proposti molti strumenti per trattare in modo efficiente:

- le successive revisioni di un file
- · le versioni di un prodotto software
- le configurazioni che permettono di ottenere una specifica versione del prodotto

#### SCCS, RCS, CVS, SVN, git...

Si basano tutti sulla conservazione della "storia" dello sviluppo in un repository: per lavorare occorre fare checkout di un artifact, e poi chiedere il commit delle modifiche.

Debugger Low level programming diff & patch Versioning

326

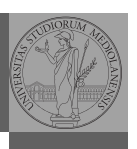

[B](#page-0-0)ruschi Monga Re

[Softwa](#page-1-0)re [factory](#page-2-0) Make Debugger [Low lev](#page-3-0)el [program](#page-3-0)ming [diff & p](#page-4-0)atch Versioning

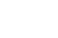

327